## Windows® Microsoft Corporation Mac Macintosh Aterm WL5400AP Super A/G

ND-23371(J)-00 2004 3

## Super A/G

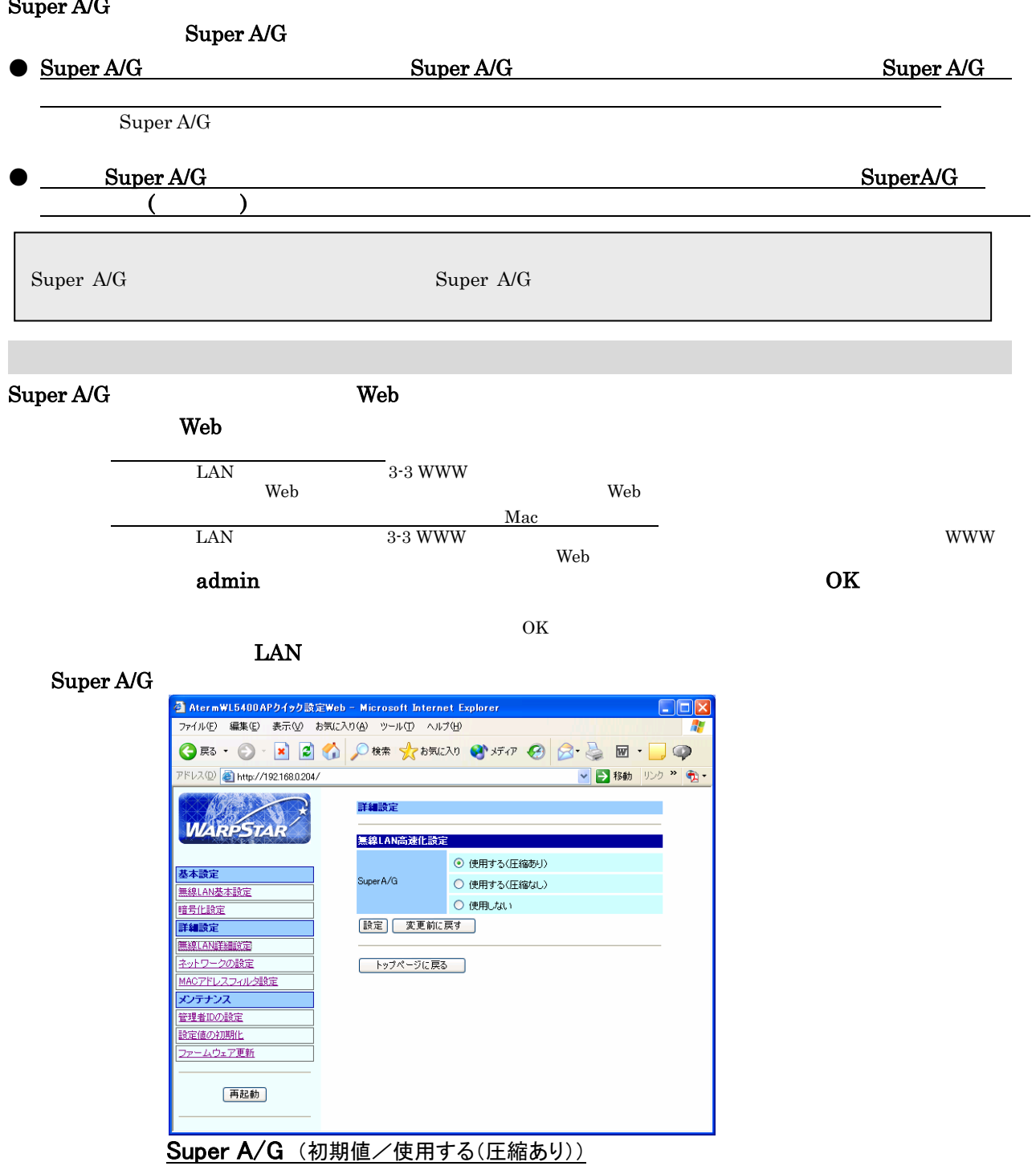

Super A/Gを使用して無線の実効スループット(速度)を高速化する場合に設定します。 「使用する(圧縮あり)」、「使用する(圧縮なし)」、「使用しない」から選択します。 「使用する(圧縮あり)」を指定すると、さらに通信速度は向上しますが、 圧縮効率の悪いファイルの転送時などでは、かえって速度が低下してしまう場合があります。

5.[設定]をクリックする

7.[再起動]をクリックする